Enquiry
Oracle Banking Trade Finance Process Management
Release 14.7.4.0.0

Part No. F99447-01

June 2024

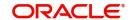

Oracle Financial Services Software Limited

Oracle Park
Off Western Express Highway
Goregaon (East)
Mumbai, Maharashtra 400 063
India
Worldwide Inquiries:

Phone: +91 22 6718 3000 Fax: +91 22 6718 3001

www.oracle.com/financialservices/

Copyright © 2018- 2024, Oracle and/or its affiliates. All rights reserved.

Oracle and Java are registered trademarks of Oracle and/or its affiliates. Other names may be trademarks of their respective owners.

U.S. GOVERNMENT END USERS: Oracle programs, including any operating system, integrated software, any programs installed on the hardware, and/or documentation, delivered to U.S. Government end users are "commercial computer software" pursuant to the applicable Federal Acquisition Regulation and agency-specific supplemental regulations. As such, use, duplication, disclosure, modification, and adaptation of the programs, including any operating system, integrated software, any programs installed on the hardware, and/or documentation, shall be subject to license terms and license restrictions applicable to the programs. No other rights are granted to the U.S. Government.

This software or hardware is developed for general use in a variety of information management applications. It is not developed or intended for use in any inherently dangerous applications, including applications that may create a risk of personal injury. If you use this software or hardware in dangerous applications, then you shall be responsible to take all appropriate failsafe, backup, redundancy, and other measures to ensure its safe use. Oracle Corporation and its affiliates disclaim any liability for any damages caused by use of this software or hardware in dangerous applications.

This software and related documentation are provided under a license agreement containing restrictions on use and disclosure and are protected by intellectual property laws. Except as expressly permitted in your license agreement or allowed by law, you may not use, copy, reproduce, translate, broadcast, modify, license, transmit, distribute, exhibit, perform, publish or display any part, in any form, or by any means. Reverse engineering, disassembly, or decompilation of this software, unless required by law for interoperability, is prohibited.

The information contained herein is subject to change without notice and is not warranted to be error-free. If you find any errors, please report them to us in writing.

This software or hardware and documentation may provide access to or information on content, products and services from third parties. Oracle Corporation and its affiliates are not responsible for and expressly disclaim all warranties of any kind with respect to third-party content, products, and services. Oracle Corporation and its affiliates will not be responsible for any loss, costs, or damages incurred due to your access to or use of third-party content, products, or services.

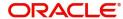

# **Contents**

| 1. | Preface |                             | 1-1 |
|----|---------|-----------------------------|-----|
|    | 1.1     | Introduction                | 1-1 |
|    | 1.2     | Audience                    | 1-1 |
|    | 1.3     | Documentation Accessibility | 1-1 |
|    |         | Organization                |     |
|    | 1.5     | Related Documents           | 1-1 |
|    |         | Diversity and Inclusion     |     |
|    | 1.7     | Conventions                 | 1-2 |
|    |         | Screenshot Disclaimer       |     |
|    | 1.9     | Glossary of Icons           | 1-2 |
| 2. | Fno     | auirv                       | 2-1 |

### 1. Preface

#### 1.1 Introduction

This user manual is designed to help you quickly get acquainted with Enquiry process in Oracle Banking Trade Finance Process Management.

#### 1.2 **Audience**

This manual is intended for the following User/User Roles:

- **Oracle Implementers**
- Customer Service Representatives (CSRs)
- Oracle user

#### 1.3 **Documentation Accessibility**

For information about Oracle's commitment to accessibility, visit the Oracle Accessibility Program website at http://www.oracle.com/pls/topic/lookup?ctx=acc&id=docacc.

Access to Oracle Support

Oracle customers that have purchased support have access to electronic support through My Oracle Support. For information, visit http://www.oracle.com/pls/topic/ lookup?ctx=acc&id=info or visit http://www.oracle.com/pls/topic/lookup?ctx=acc&id=trs if you are hearing impaired.

#### **Organization** 1.4

This manual is organized into the following chapters:

- Preface gives information on the intended audience, structure, and related documents for this User Manual.
- The subsequent chapters provide an overview to the module.

#### 1.5 **Related Documents**

- Getting Started User Guide
- Common Core User Guide

#### 1.6 **Diversity and Inclusion**

Oracle is fully committed to diversity and inclusion. Oracle respects and values having a diverse workforce that increases thought leadership and innovation. As part of our initiative to build a more inclusive culture that positively impacts our employees, customers, and partners, we are working to remove insensitive terms from our products and documentation. We are also mindful of the necessity to maintain compatibility with our customers' existing technologies and the need to ensure continuity of service as Oracle's offerings and industry

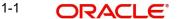

standards evolve. Because of these technical constraints, our effort to remove insensitive terms is ongoing and will take time and external cooperation.

#### 1.7 **Conventions**

The following text conventions are used in this document:

| Convention | Meaning                                                                                                    |
|------------|----------------------------------------------------------------------------------------------------|
| boldface   | Boldface type indicates graphical user interface elements associated with an action, or terms defined in text.                         |
| italic     | Italic type indicates book titles, emphasis, or placeholder variables for which you supply particular values.                          |
| monospace  | Monospace type indicates commands within a paragraph, URLs, code in examples, text that appears on the screen, or text that you enter. |

#### **Screenshot Disclaimer** 1.8

Personal information used in the interface or documents is dummy and does not exist in the real world. It is only for reference purposes.

#### **Glossary of Icons** 1.9

This User Manual may refer to all or some of the following icons.

| Icons | Function    |
|-------|-------------|
| ×     | Exit        |
| +     | Add row     |
| _     | Delete row  |
| Q     | Option List |

## 2. Enquiry

Enquiry of contracts stored in back office and mid office are now enabled in OBTFPM application. User can view the complete details of the contracts on selection of the particular contract.

The user can view the Incoming SWIFT message through Back office query.

Enquiry screen displays all messages details in 'All Message' tab and view Incoming Message details Post Handoff the task from OBTFPM.

In the subsequent steps, let's see the steps to make an enquiry for the contracts available in back office and mid office:

- 1. Select Trade Finance> Enquiry
- 2. Select the Query type from the following available options:
  - Back Office LC Query
  - Back Office LC Amnd Query
  - Back Office LC Drawing Query
  - Back Office Document Collection Query
  - Mid Office LC Query
  - Mid Office LC Drawing Query
  - Mid Office Document Collection Query
  - Mid Office Guarantee/SBLC Query
  - Mid office Shipping Guarantee Query
  - Mid office Guarantee Claim Query
  - Back Office Facility Query
  - Guarantee/SBLC Query
- 3. Provide the LC Reference Number/Bill Reference Number /Guarantee/SBLC Number (for Guarantee/SBLC Query). Alternately, user can search the LC Reference Number/Bill Reference Number from the LOV. In LOV search/advanced LOV search, user can input following values for the search:
  - Documentary Reference Number/Drawing Reference Number
  - Applicant/Customer ID
  - Currency
  - **Amount**
  - Value Date
  - User Reference Number/LC Reference Number
- 4. Select the contract. The contracts for various query types will be displayed.

# Index

| Е       |   |
|---------|---|
| Enquiry | 1 |

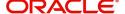